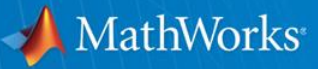

# **MATLAB**入門セミナー (インストールから基礎まで) **2017.5.17(**水**)**

**MATLAB TA** 本多 隆之 **(Takayuki Honda)** 田所 祐一 **(Yuichi Tadokoro)**

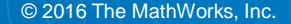

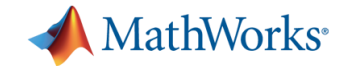

### 講習会の流れ

### **13:20**~**13:50**

- **1**.東工大での**TAH**ライセンスの利用方法(学生の方対象)
- **2**.**MATLAB**のインストール(パソコン持参者のみ)

**13:50**~**14:30 3. MATLAB**の基本的な使い方講座

**14:30**~**14:40 4. MATLAB**の自学用教材の紹介

質問は随時受け付けます. わからなくなったらいつでも聞いてください !

# **MATLABとは**

- 数値計算用のプログラム言語.
- 行列計算,複素計算,グラフが容易に利用でき, 高度な解析 プログラムなども提供されている.
- 汎用言語に比べて短時間で科学技術計算が可能.
- 全世界5,000校以上の大学で導入.
- 東工大はライセンスを締結.全学生がMATLABを利用できる. 学生用ライセンスは学生個人のPCに4台までインストールでき る.

特徴

- 簡潔なプログラミング言語
- 容易なデータ操作
- 豊富な数学関数・ファイルI/O
- 2次元/3次元可視化機能
- ハードウェアとの連携機能

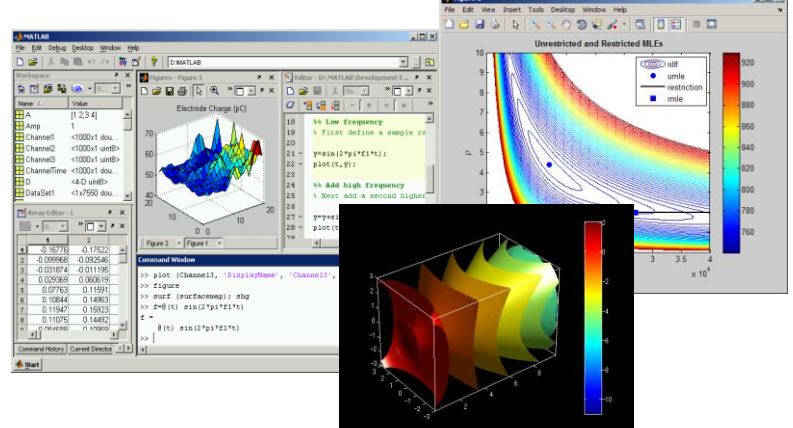

MathWorks<sup>®</sup>

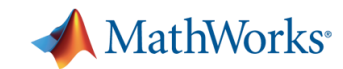

#### **MATLAB/Simulink** はどこで使われているのか?

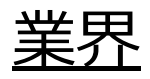

- 航空宇宙 / 防衛
- 自動車
- 医療 / 創薬
- 化学 / 石油
- 通信
- コンピュータ / オフィス機器
- 教育
- 電機 / 半導体
- 金融
- 工業オートメーション
- 計測
- エネルギー

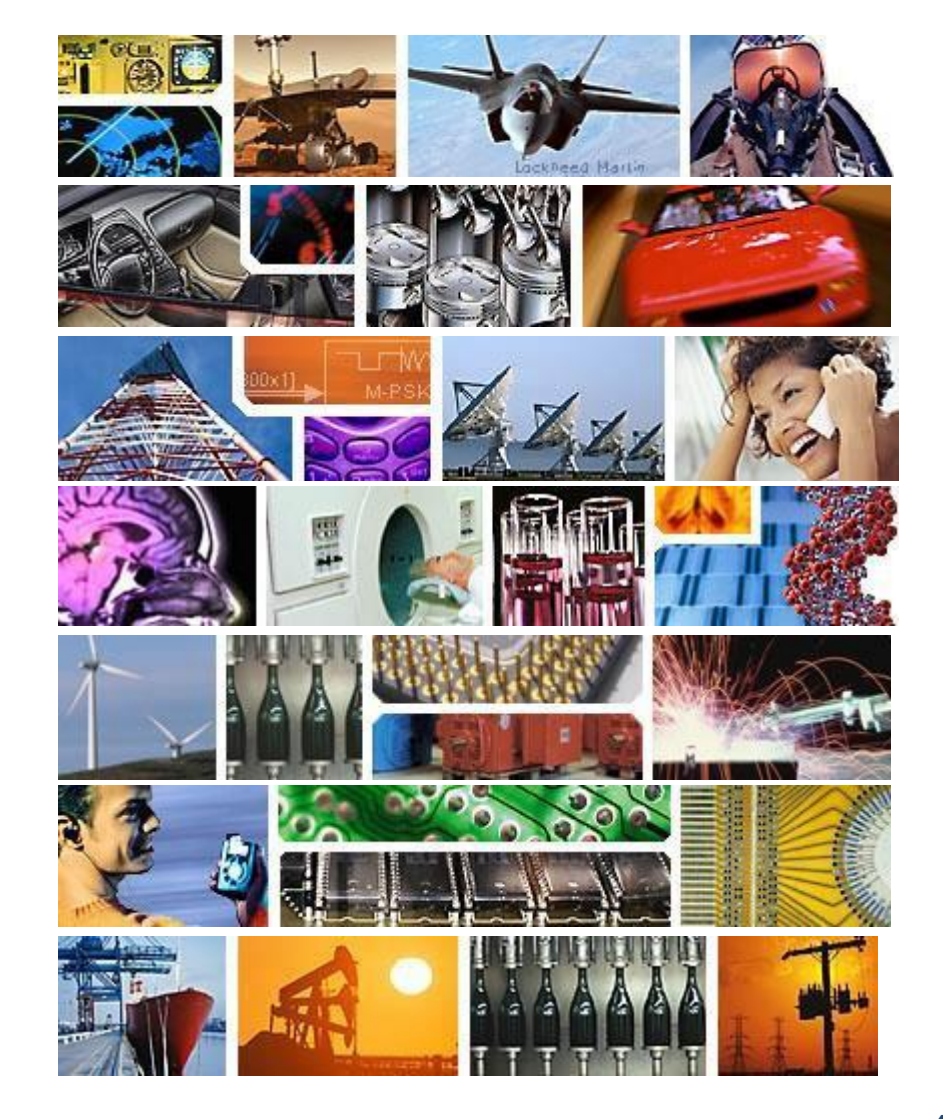

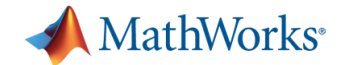

### **MATLAB/Simulink®プロダクトファミリ**

• MATLABを中心とした、80以上のツール(ライブラリ/機能の拡張)

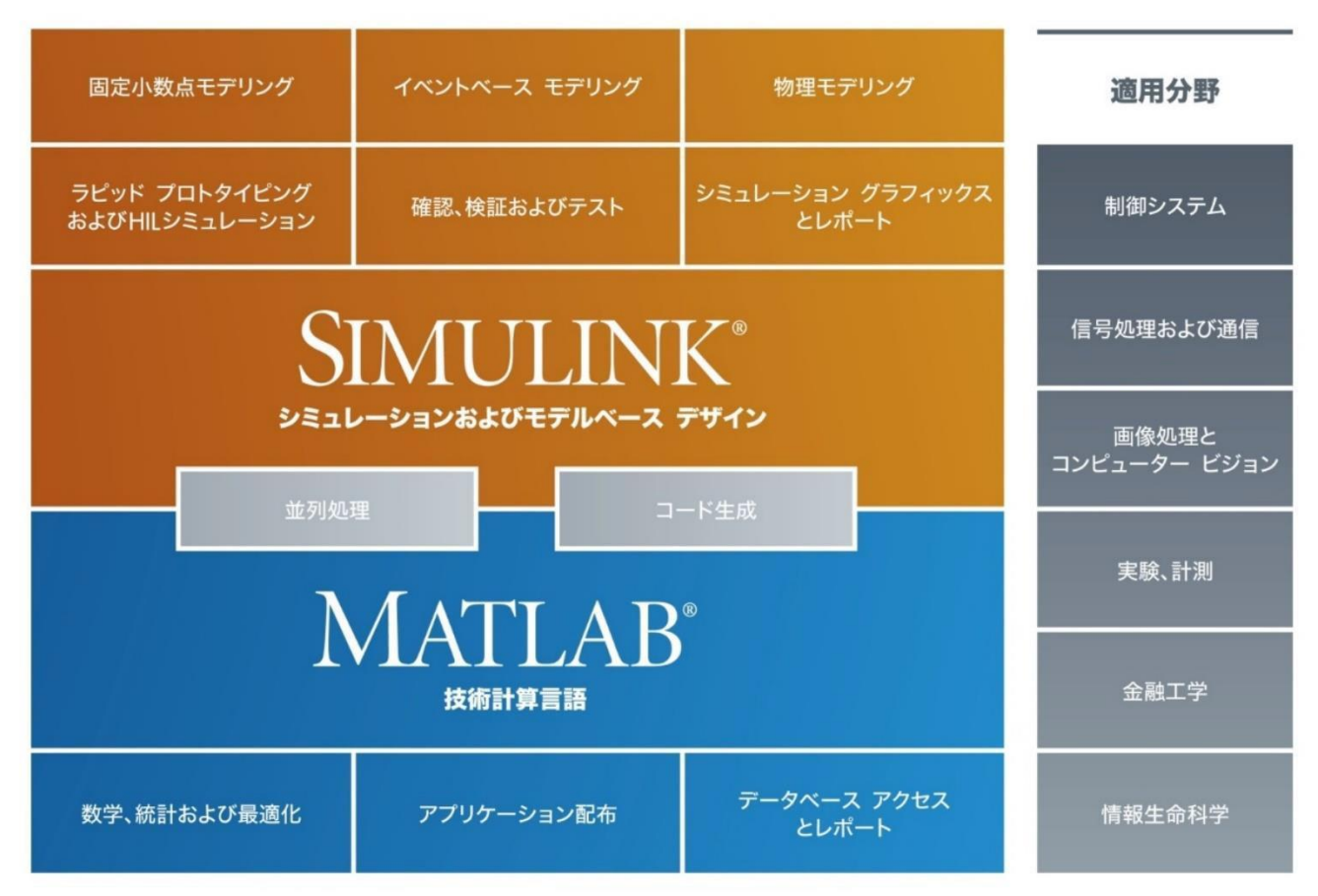

### 東工大では50製品が利用可能!

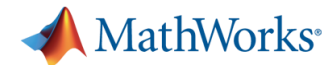

### 推奨パッケージの例 - 東工大 MATLAB TA」で検索

**Data Analytics** (9) MATLAB, **Curve Fitting Toolbox,** Database Toolbox. **Global Optimization** Toolbox. **Neural Network. Optimization Toolbox, Parallel Computing** Toolbox. **Statistics Toolbox. Symbolic Math Toolbox.** 

Signal Processing Toolbox\* Data Acquisition Toolbox\* Instrument Control Toolbox\*

**Control System Design** and Analysis  $(7)$ **MATLAB, Control System Toolbox, Signal Processing** Toolbox, Simulink, Simulink Control Design, Stateflow, **System Identification** Toolbox, Robust Control Toolbox\* Simulink 3D Animation\* **Optimization** Toolbox\* Global Optimization Toolbox\* Simscape\* SimPowerSystems\* SimMechanics\*

**Signal Processing and Communications**  $(7)$ MATLAB, **Communications System** Toolbox. **Data Acquisition** Toolbox, **DSP System Toolbox, Instrument Control** Toolbox. **Signal Processing** Toolbox, Simulink.

Statistics and Machine Learning Toolbox\* Wavelet Toolbox\*

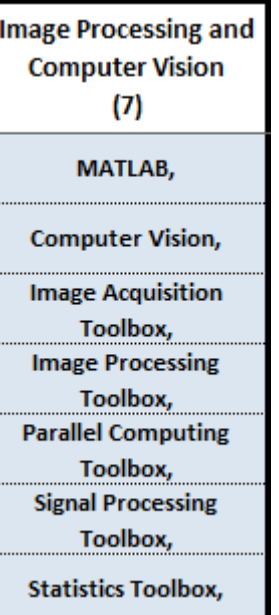

Simulink\* DSP System Toolbox\*

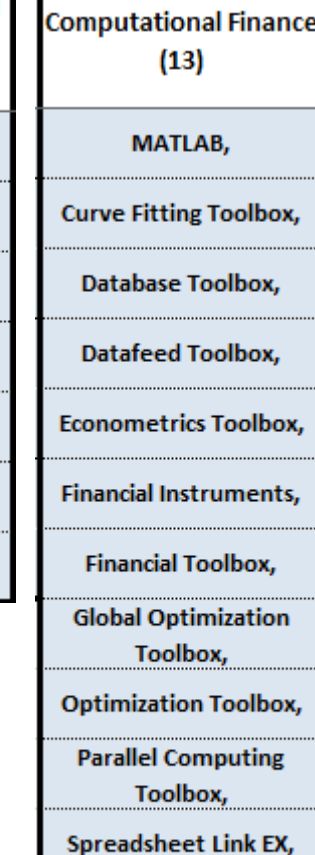

**Statistics Toolbox,** 

Symbolic Math Toolbox,

Computational **Biology**  $(11)$ MATLAB, **Bioinformatics Toolbox. Curve Fitting Toolbox, Global Optimization** Toolbox, **Image Processing** Toolbox, **Instrument Control** Toolbox, **Optimization Toolbox, Parallel Computing** Toolbox, **Signal Processing** Toolbox, SimBiology, **Statistics Toolbox,** 

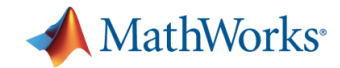

# **アカウントの作成①**

- m.titech.ac.jp ドメインの東工大全学メールアドレスを入力し て作成するをクリック
- フリーメールのアドレスを入力して利用することはできません
- 国および地域は「日本」のまま、利用目的は学生(Student Version)を選択
- 「Verify Email Address」という件名のメールmathworks.com から届くので、メール文中のリンクからVerify your emailをク リックしてメールアドレスを承認します。
- 日本語表記での氏名、部署名、英語の氏名を入力してくださ い。氏名の表記は東工大ポータルで入力した通りに入力して ください。姓と名を逆に入力しているケースが多く見られます ので注意深く読んで入力してください。ユーザIDはログイン時 に使用するもので必須ではありません。

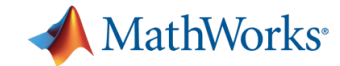

# **アカウントの作成②**

- パスワードは東工大ポータルとは違うものに設定してくださ い。パスワードの使いまわしは絶対にしないでください。
	- –学校名には「Tokyo Institute of Technology」を入力
	- 「アカウントとライセンスの関連付け」には以下のアクティ ベーションキーを入力
	- [アクティベーションキーはこちら](http://tsubame.gsic.titech.ac.jp/only_titech/MATLAB-TAH_Student_Activation_Key.txt)(学内からのみアクセスで きます)
- アクティベーションが完了するとMy Licenseからライセンス の管理画面を見ることができるようになります。 m.titech.ac.jpのメールアドレス以外を指定していた場合は エラーが出てライセンスの追加がされません。
- アクティベーションキーはインストール時にも使用します。イ ンストールガイドをご覧ください

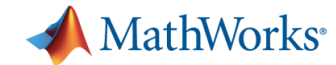

### MATLABのインストール

MATLABのインストールガイド:

要に応じて、インストーラーが MathWorks から製品をダウンロードします。

▲ MathWorks® 製品 ソリューション アカデミア サポート コミュニティ(英語) イベント

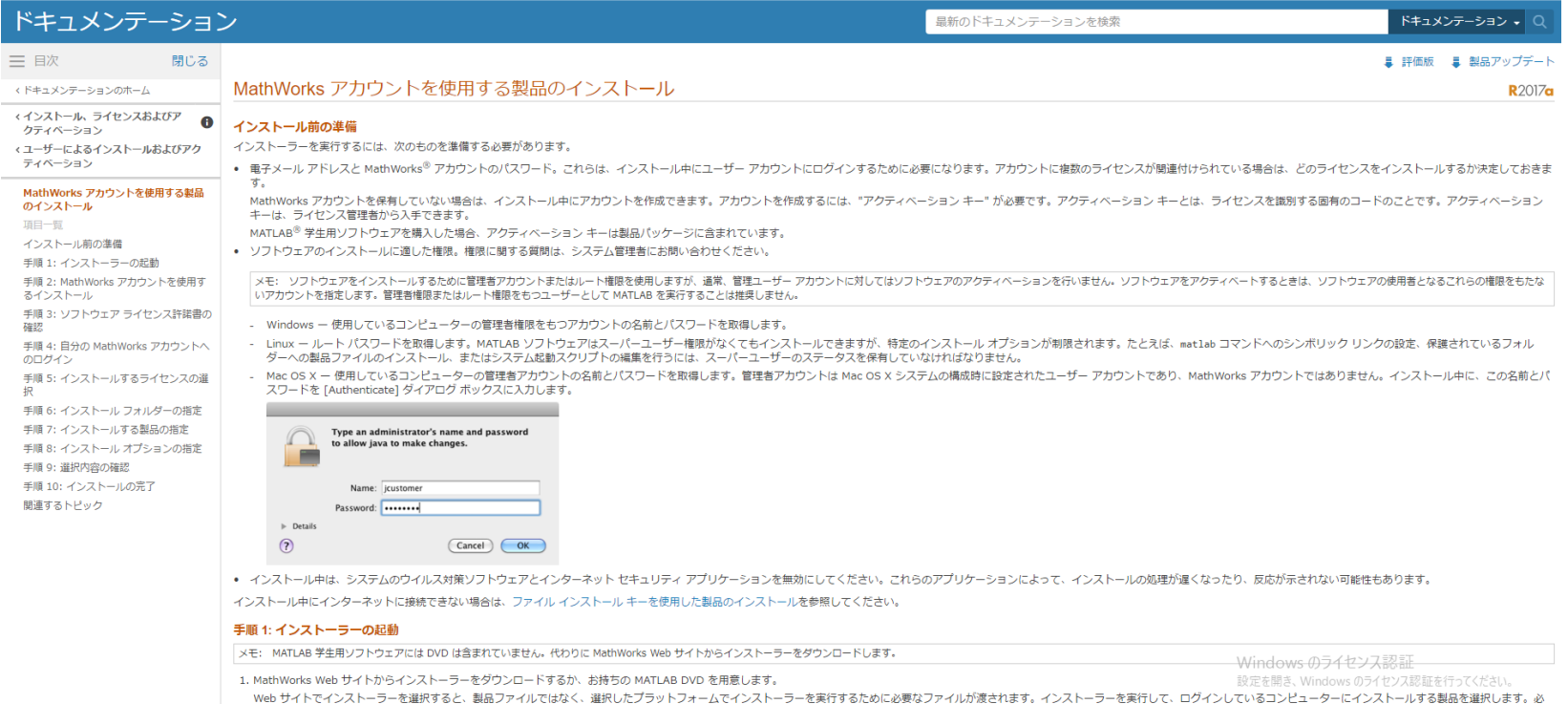

#### <https://jp.mathworks.com/help/install/ug/install-mathworks-software.html>

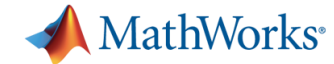

**MATLAB**のアクティベーション

### MATLABのアクティベーションガイド:

◆ MathWorks® 製品 ソリューション アカデミア サポート コミュニティ(英語) イベント

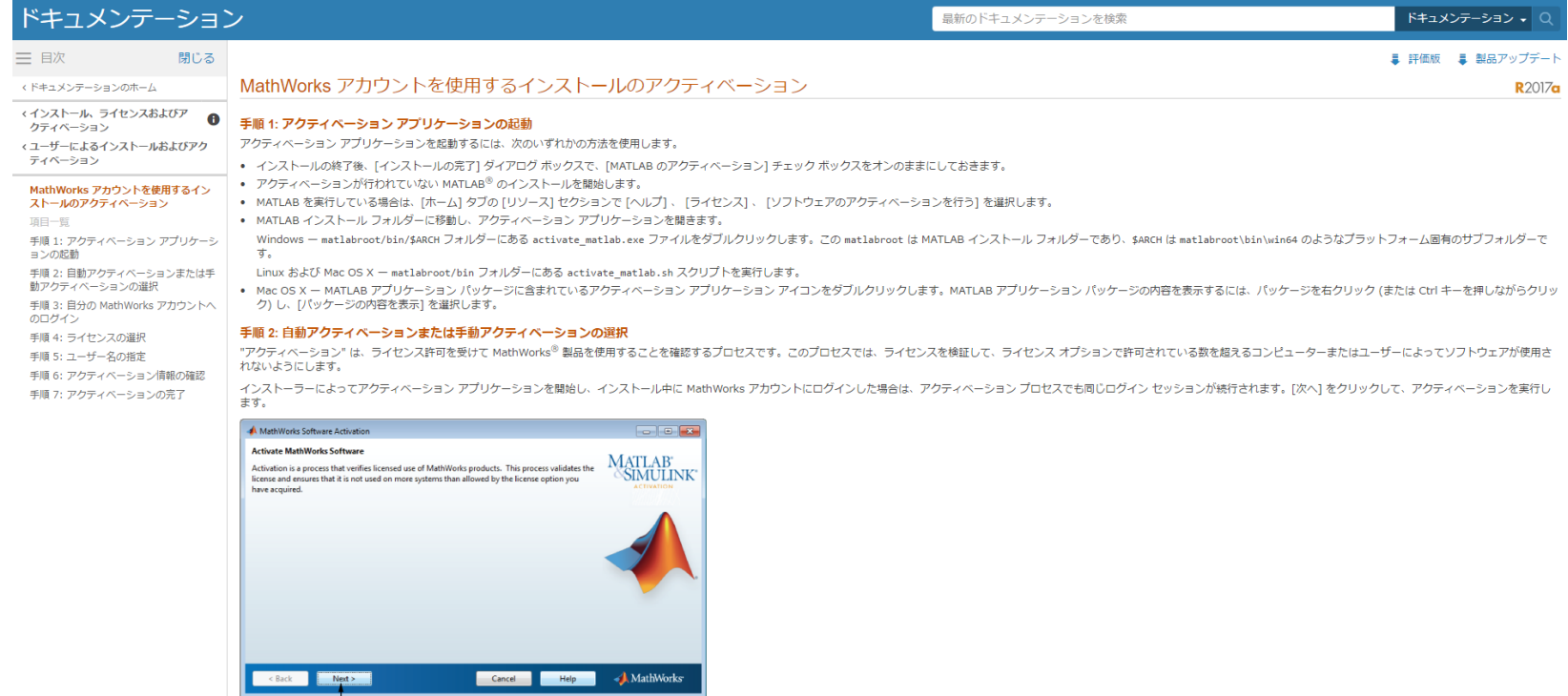

Click Next.

#### <https://jp.mathworks.com/help/install/ug/activate-an-installation.html>

[アクティベーションキーはこちら](http://tsubame.gsic.titech.ac.jp/only_titech/MATLAB-TAH_Student_Activation_Key.txt) (学内からのみアクセス可能です)

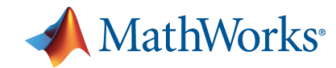

### MATLABの基本的な使い方: **MATALAB Academy**

MATLABのツールストリップ(画面上部) から「MATLAB Academy」をクリック

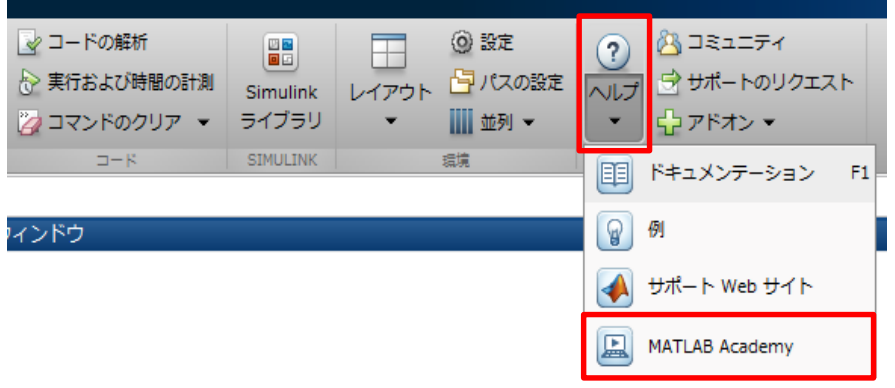

下記URLにアクセス

[https://matlabacademy.mathworks.co](https://matlabacademy.mathworks.com/jp)

#### m/jp または「matlab academy」で検索

matlab academy

ウェブ 動画 画像 ニュース ショッピング もっと見る – 検索ツール

⊕

 $\alpha$ 

約2.880.000件 (0.38秒)

#### **MATLAB Academy**

https://matlabacademy.mathworks.com/▼ このページを訳す Learn MATLAB interactively, at your own pace, with MATLAB Academy.

### サービスの使い方 こんなことが出来ます

WEBブラウザベースのクラウド環境上で、 MATLABのプログラミング演習が可能です。 (※ MATLAB起動は必須ではありません)

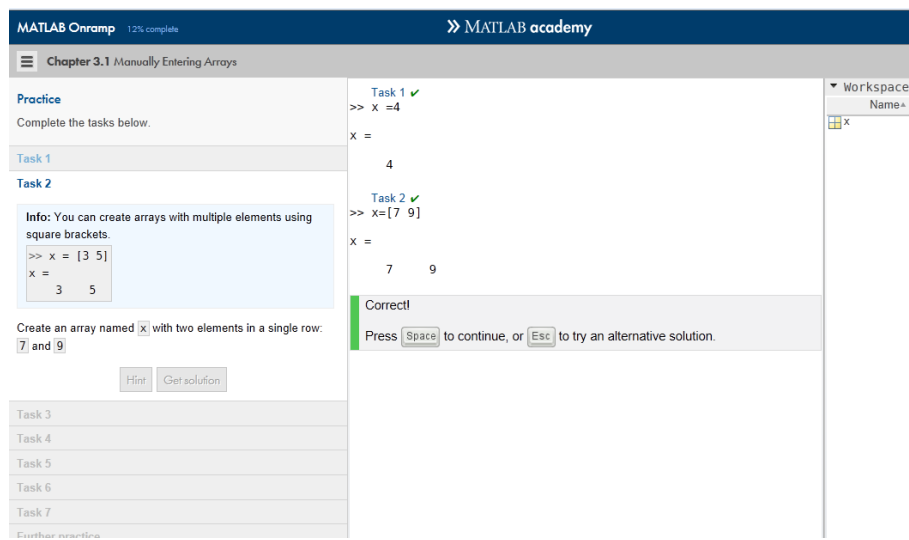

コンテンツは全15章から構成されているため、 自分のペースやスキルレベルに合わせて、 MATLABの基本操作を学んで頂けます。

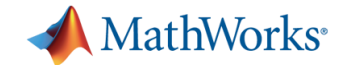

### **MATLAB Academy**

お問い合わせ 購入方法 ログイン MathWorks<sup>®</sup> 製品 ソリューション アカデミア サポート コミュニティ (英語) イベント 会社情報 **MATLAB Academy**  $\overline{\mathsf{Q}}$ MathWorks.com を検索 **CLICK!**<br>MATLAB を学ばう firms to continue, or (the) to by an attenuative solution. MATLAB 入門 で MATLABを学ぶ 登録済みのコースを表示 コース一覧 MATLAB のプログラミ MATLAB によるデータ MATLAB 入門 (日本語) MATLAB 基礎 (日本語) ング手法 (英語) 処理と可視化 (英語) **MATLAB 入門** MATLAB入門(日本語) MATLABの基本的な操作について学習できます。 このコースにアクセスするためにはログインする必要があります。ログイ ンするとコースの進捗状況を確認でき、またブラウザ上から直接 MATLAB を使用することができます。 MathWorks アカウントへのログイン メールアドレスまたはユーザーID パスワード ログインして学習を始めてください。パスワードをお忘れですか? [タイトルなし]

ログイン

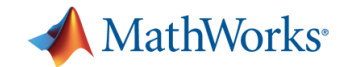

困ったときのヘルプ機能

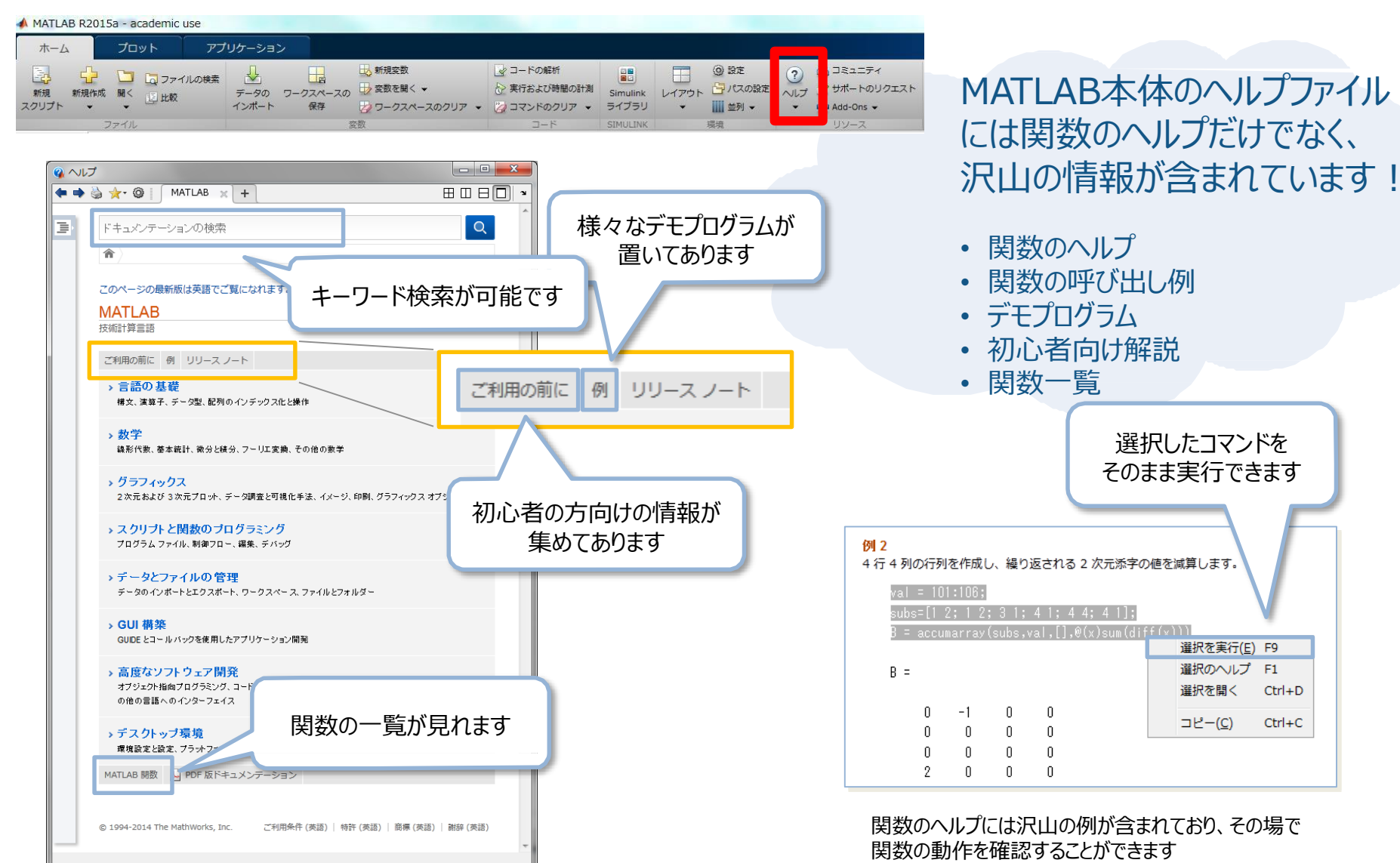

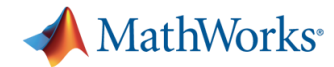

### **MATLAB Central**

#### MATLAB / Simulink ユーザのコミュニティサイト

世界中の MATLAB / Simulink ユーザが、作ったプログラムをシェアし合ったり、意見交換をしたりしています。 MATLABの標準ではない機能もここなら見つかるかも…

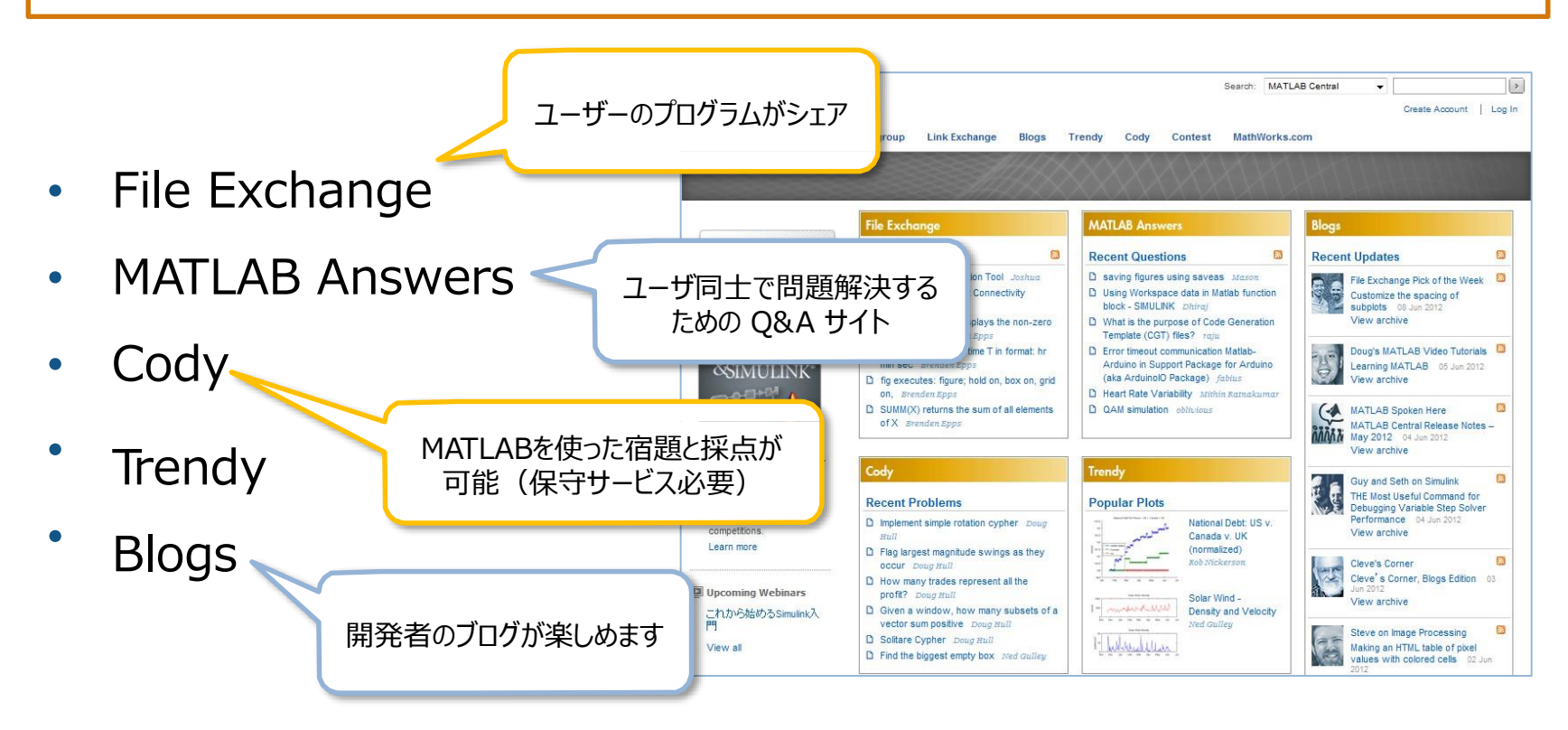

<http://www.mathworks.co.jp/matlabcentral/>

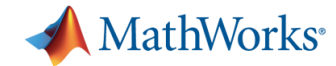

### **MATLAB Link Exchange**

#### MATLABの教材へのリンク集:様座なトピックの教材がある

- 確率統計
- 心理学
- 経済学
- 画像処理
- $P$ et $C$ …

#### MathWorks<sup>®</sup> 製品 ソリューション アカデミア サポート コミュニティ(英語) イベント

**Link Exchange** japanese Link Exchange  $\mathbf{I} \cdot |\mathbf{Q}|$ MATLAB Central v | Home | Submit a Link | Advanced Search ■ 評価版 Search Results For "japanese" View All Links By: Most Recent Most Clicked Date: Updated Submitted Time Frame: All Time | Last 30 Days | Last 7 Days  $1 - 16$  of 16 Date A Link **Tags Clicks Descripti** Ratings ons MATLABを使った確率統計[Probability and statistics with 74 26 Dec 20 academic, computer  $\mathbf{1}$ **MATLAB]** 14 sc..., country jp, MATLABを使った確率·統計の基礎的な理論と演習、統計処理の course mate..., 講義 digital sig... Contributed by: MathWorks Classroom Resources Team  $\overline{2}$ 9 Jun 201 **Simulink Library for Natural Interaction Device (NID)** academic, computer 150 sc..., country jp, Simulink library for working with Natural Interaction devices such as Kinect and Asus Xtion country us, downloadabl.. Contributed by: MathWorks Classroom Resources Team Updated by: megha MATLAB 使い方入門 academic, 250 10 Jan 20  $\mathbf{1}$  $13$ MATLABを用いた線形計算、行列の解析的性質等の講義資料。線 computation..., 形計算ライブラリィの発展や疎行列、逆行列計算への注意等、他 country ip, course では言及されていない内容も記載されている。 mate..., language

 $ja...$ 

Contributed by: MathWorks Classroom Resources Team

[https://jp.mathworks.com/matlabcentral/link](https://jp.mathworks.com/matlabcentral/linkexchange/?term=japanese) exchange/?term=japanese

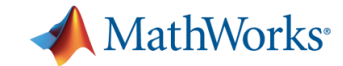

# |チュートリアル一覧 無賞

#### [http://jp.mathworks.com/academia/student\\_center/tutorials/](http://jp.mathworks.com/academia/student_center/tutorials/)

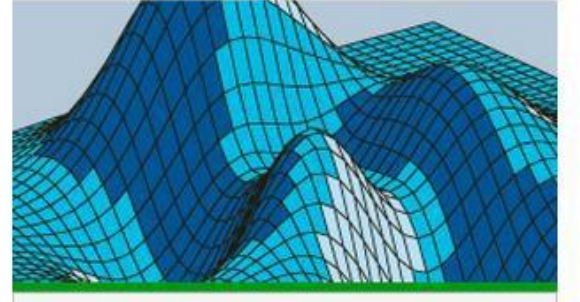

MATLAB チュートリアル MATLAB の基礎について学習します。 »詳しく知る

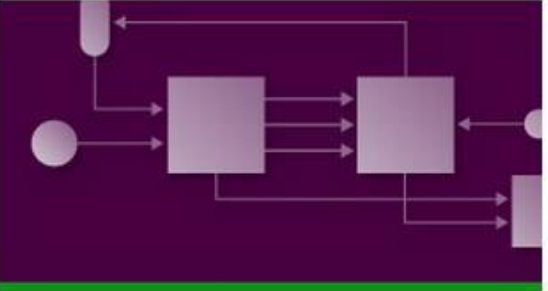

Simulink チュートリアル 動的システムをモデル化する方法などの基礎につい て学習します。

»詳しく知る

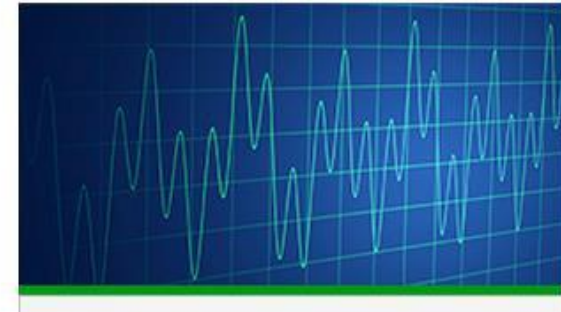

信号処理チュートリアル 信号処理システムの設計およびシミュレーションに ついて学習します。

»詳しく知る

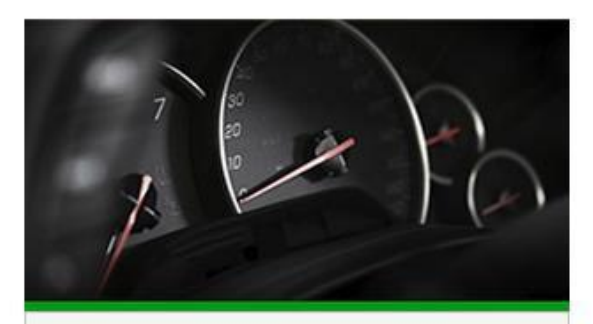

制御システムチュートリアル 制御システムのモデル化、解析、および設計方法に ついて学習します。 »詳しく知る

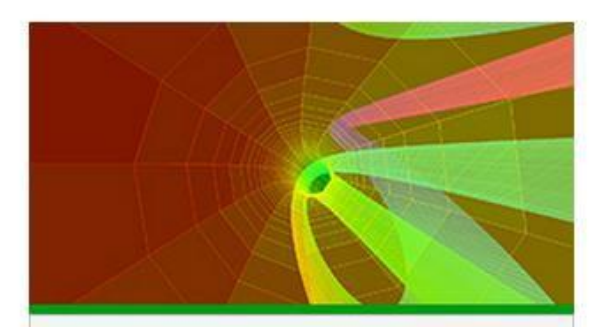

計算数学チュートリアル 最適化などの数値的手法の適用方法について学習し ます。 »詳しく知る

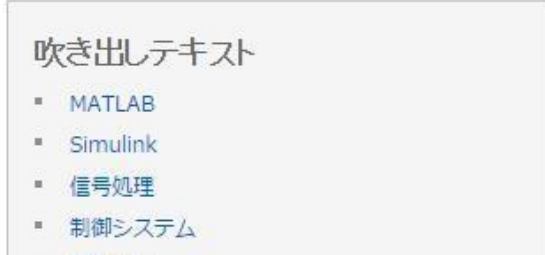

■ 計算数学

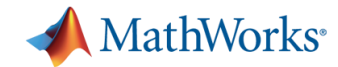

### **Simulink**自学手段

MATLAB Codyはさまざまなプログラミングの問題が用意されているweb上の コミュニティサイト

プログラミングスキルの向上やMATLABユーザ同士の交流に 一部 Simulinkにも対応⇒Modeling and [Simulation Challenge](http://jp.mathworks.com/matlabcentral/cody/?s_tid=mlc_cody&sort&term=group:"Modeling%2B%26%2BSimulation%2BChallenge") (リンク)

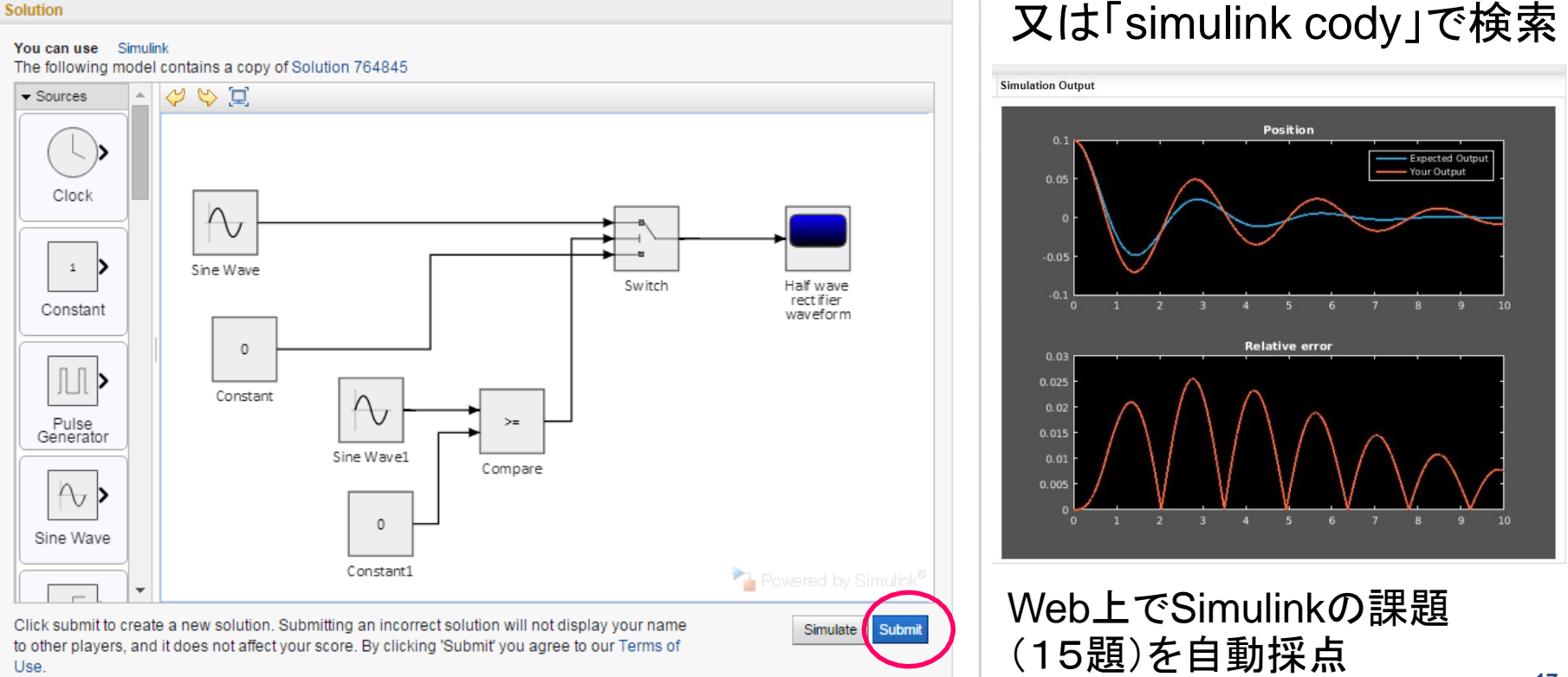

# **MATLAB Office Hour**

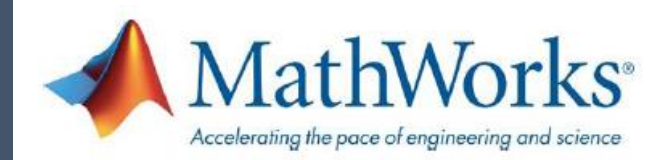

### インストールから実践的な使い方まで、 MATLAB/Simulinkに関する質問にTAが対応します!

### 実施時間 ( 2017 1Q )

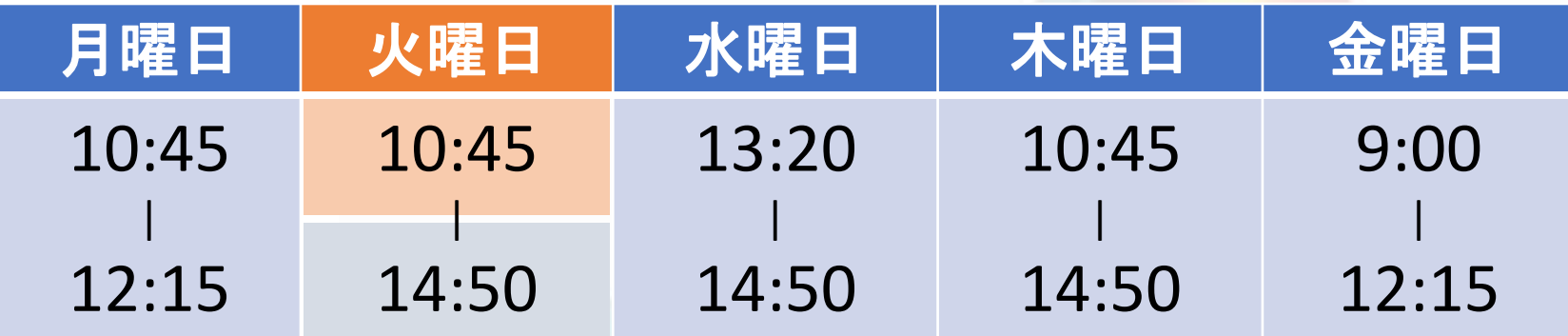

**場所 : ■南3号館2階リフレッシュルーム** ■ 図書館3階グループ研究室(~12:15) 連絡先: **sim\_edu@citl.titech.ac.jp**

講習会・Office Hourの詳細や最新情報はWebをチェック! @MATLAB\_titech | または | 東工大 MATLAB TA

# **MATLAB Office Hour**

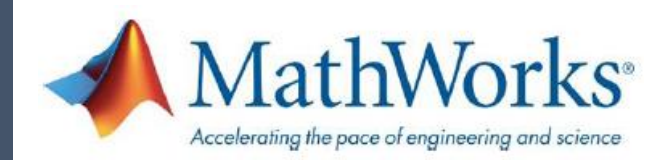

### インストールから実践的な使い方まで、 MATLAB/Simulinkに関する質問にTAが対応します!

### 実施時間 ( 2017 2Q )

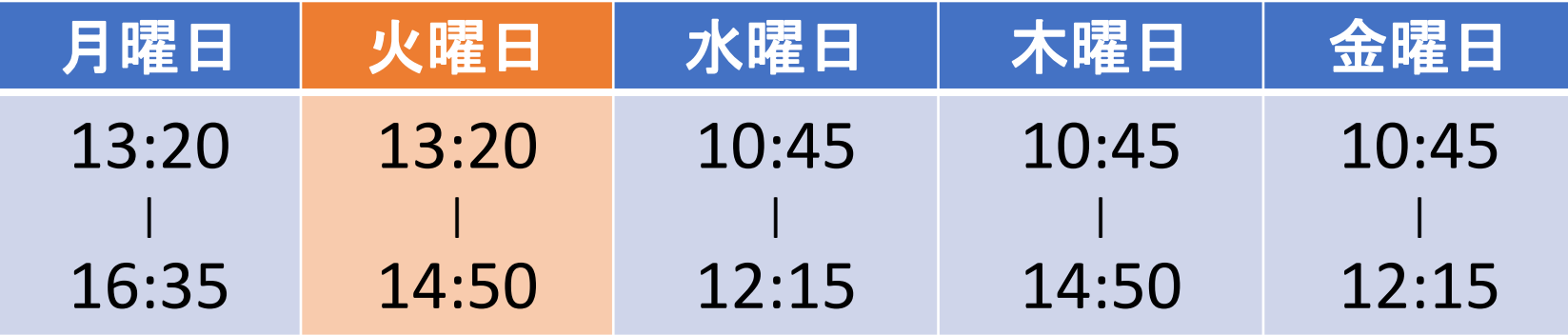

**場所 : ■南3号館2階リフレッシュルーム ■ 図書館3階グループ研究室** 連絡先: **sim\_edu@citl.titech.ac.jp**

講習会・Office Hourの詳細や最新情報はWebをチェック! '@MATLAB\_titech | または | 東工大 MATLAB TA